## **Deleting Selected Files**

Deletes the selected files.

## Caution: -

- Deleted files cannot be restored.
- Select video or still image mode.

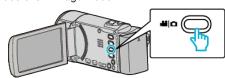

2 Tap ▶ to select the playback mode.

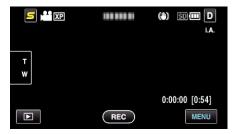

- While the video mode is shown in the image, the same operations apply for the still image mode.
- **3** Tap 🔟.

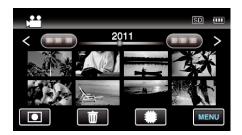

4 Tap on the files to delete.

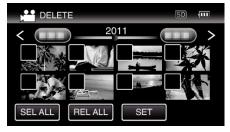

- ✓ appears on the selected files.
   To remove ✓ from a file, tap on the file again.
- Tap "SEL ALL" to select all files.
- Tap "REL ALL" to release all selections.
- Still images that are recorded continuously within 2 seconds or with the continuous shooting mode will be grouped together. Only the first recorded file is shown and the group is displayed with a green frame. When this is tapped, an index screen of the grouped files appears.
   Tap on the files to delete, then tap "

  "."

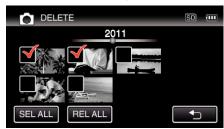

5 Tap "SET".

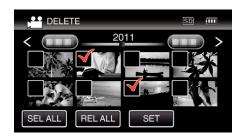

6 Tap "EXECUTE" to confirm the deletion.

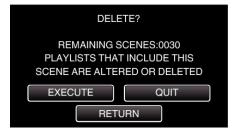

- After deleting is complete, tap "OK".
- To cancel the deletion, tap "QUIT".

## Memo:

• Files that are protected cannot be deleted. Release protection before deleting the file.